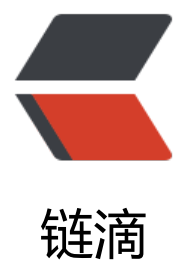

## [ROS]Cartog[rap](https://ld246.com)her 的初体验

作者: lixiang0

- 原文链接:https://ld246.com/article/1475928486568
- 来源网站:[链滴](https://ld246.com/member/lixiang0)
- 许可协议:[署名-相同方式共享 4.0 国际 \(CC BY-SA 4.0\)](https://ld246.com/article/1475928486568)

前几天google宣布开源了Cartographer,所以赶紧过来体验一把.

本文的介绍的是google开源的Cartographer的初体验.

Cartographer是一个提供多平台和多传感器配置下能够完成2D和3D下的SLAM(实时地图构建和定位 的系统.同时google也提供了ROS下的集成.关于什么是ROS参考:http://cpp.pub/articles/2016/08/0 /1470651164496.html

## ###1.安装

Cartographer运行需要[ubuntu 14.04\(Trusty\)下的Indigo版本或](http://cpp.pub/articles/2016/08/08/1470651164496.html)者ubuntu16.04(Xenial)下的Kinetic 本.关于如何安装ROS参考:http://cpp.pub/articles/2016/07/19/1468907829652.html

按顺序执行以下语句:

# 安装 wstool and rosde[p.](http://cpp.pub/articles/2016/07/19/1468907829652.html) sudo apt-get update sudo apt-get install -y python-wstool python-rosdep ninja-build

# 创建新的工作空间:'catkin\_ws'. mkdir catkin\_ws cd catkin\_ws wstool in<sup>t</sup> src

# 合并cartographer\_ros.rosinstall文件并或者代码的依赖 wstool merge -t src https://raw.githubusercontent.com/googlecartographer/cartographer\_ros master/cartographer\_ros.rosinstall wstool update -t src

# 安装依赖 rosdep update rosdep install --from-paths src --ignore-src --rosdistro=\${ROS\_DISTRO} -y

# 安装 catkin\_make\_isolated --install --use-ninja source install\_isolated/setup.bash

## ###2.运行demo

执行完1中的步骤,就完成了Cartographer和Cartographer中的ROS集成包,下载google提供的示例包 可以测试了.

依次执行以下语句:

# 下载2D示例包 wget -P ~/Downloads https://storage.googleapis.com/cartographer-public-data/bags/backp ck 2d/cartographer paper deutsches museum.bag

# 启动测试2D示例

roslaunch cartographer ros demo\_backpack 2d.launch bag\_filename:=\${HOME}/Downloads/ artographer paper deutsches museum.bag

# 下载3D示例包

wget -P ~/Downloads https://storage.googleapis.com/cartographer-public-data/bags/backp ck 3d/cartographer 3d deutsches museum.bag

# 启动测试3D示例

roslaunch cartographer ros demo\_backpack 3d.launch bag\_filename:=\${HOME}/Downloads/ artographer 3d deutsches museum.bag

# 下载基于Revo LDS平台的示例包

wget -P ~/Downloads https://storage.googleapis.com/cartographer-public-data/bags/revo\_l s/cartographer\_paper\_revo\_lds.bag

# 启动测试

roslaunch cartographer ros demo revo lds.launch bag\_filename:=\${HOME}/Downloads/carto rapher paper revo Ids.bag

# 下载基于PR2平台的示例包

wget -P ~/Downloads https://storage.googleapis.com/cartographer-public-data/bags/pr2/20 1-09-15-08-32-46.bag

# 启动测试

roslaunch cartographer ros demo\_pr2.launch bag\_filename:=\${HOME}/Downloads/2011-09-5-08-32-46.bag

上面的launch文件将会自动启动roscore和rviz.

执行之后就可以看到效果了,运行的结果和google提供的一样样,说明本文的目标达到.